## **Food Code Selector: Quick Start Guide**

- 1. Select the "Launch Module" worksheet and click the "USDA Food Code Selector" button
- 2. Select the appropriate tab for selecting foods
- 3. Add selected foods
- 4. Export results

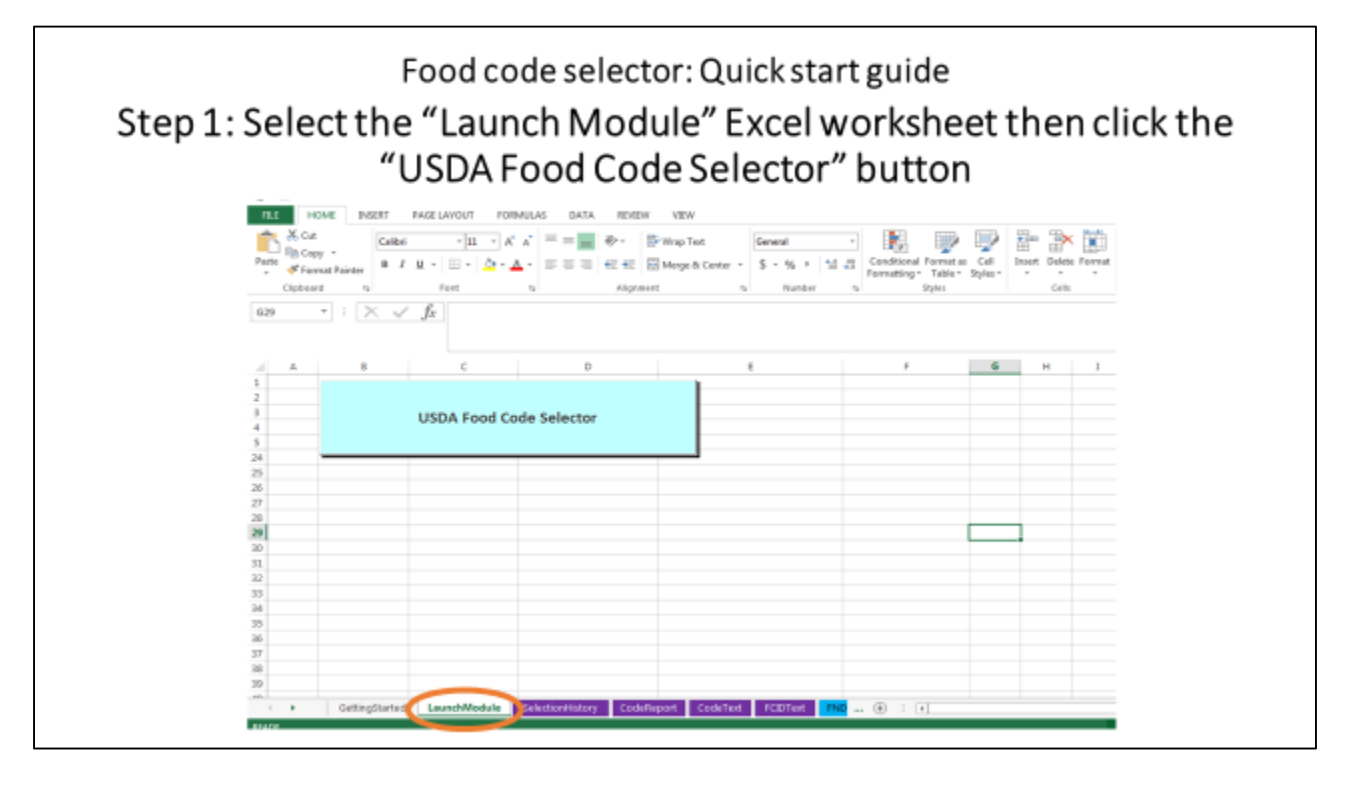

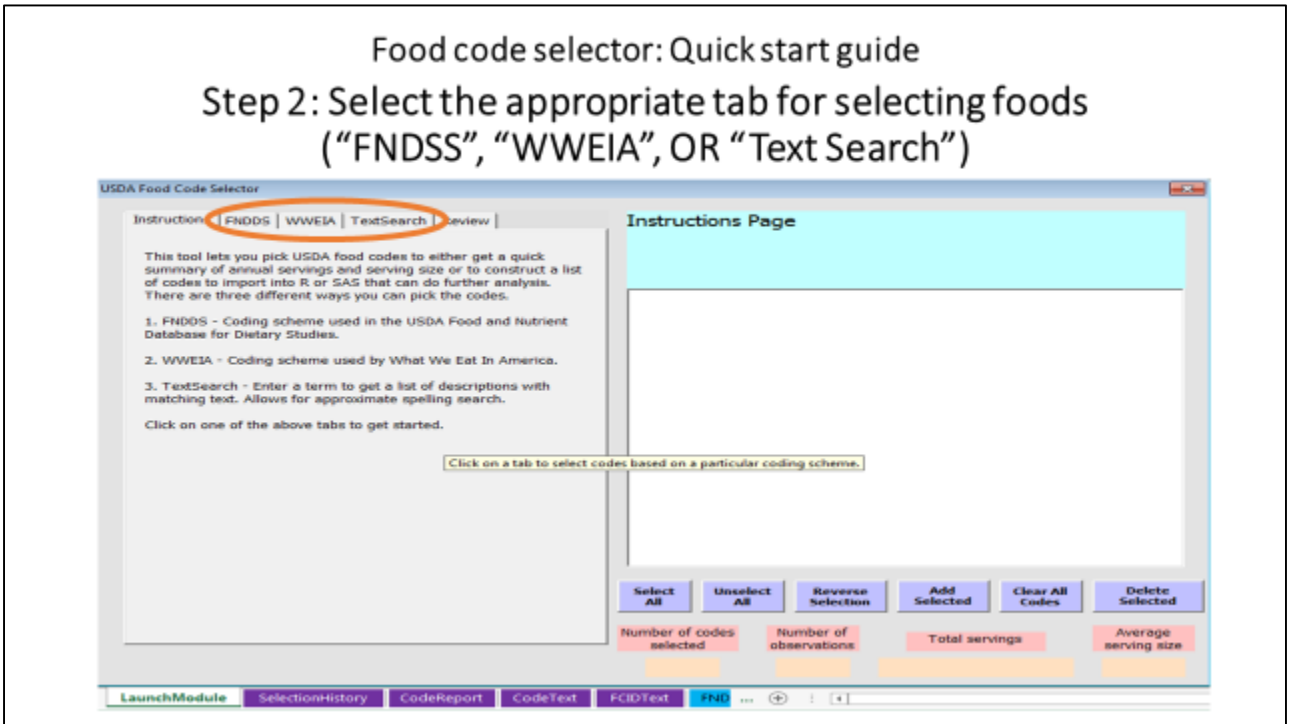

## The FNDDS and WWEIA tabs allow users to extract NHANES foods by food categories (FNDDS categories are listed on the "GettingStarted" worksheet of the Excel file)

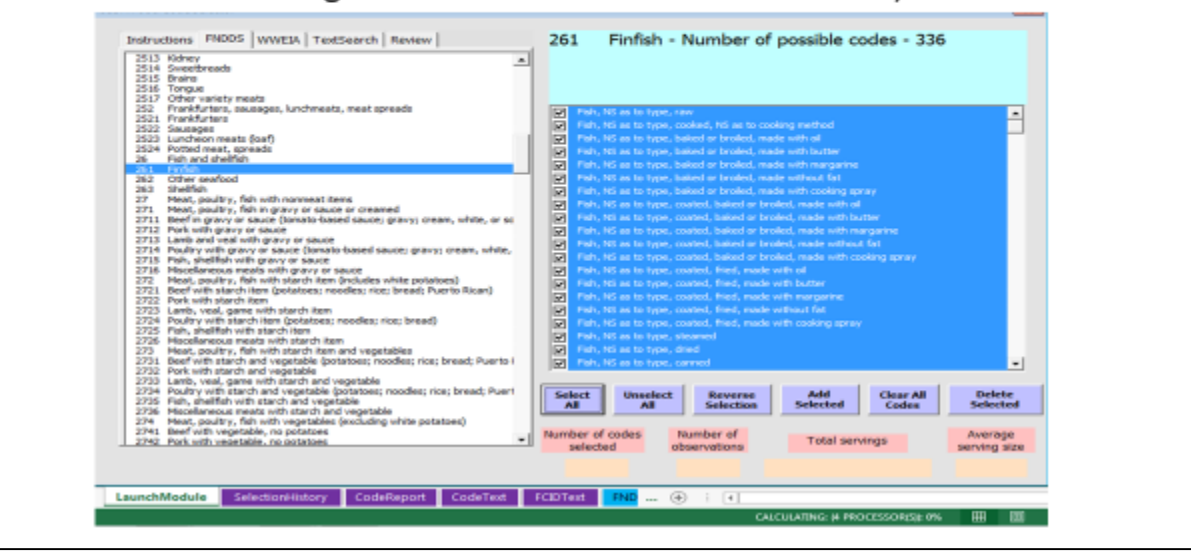

## The TextSearch tab allows users to search foods by keywords(exact or approximate spelling)

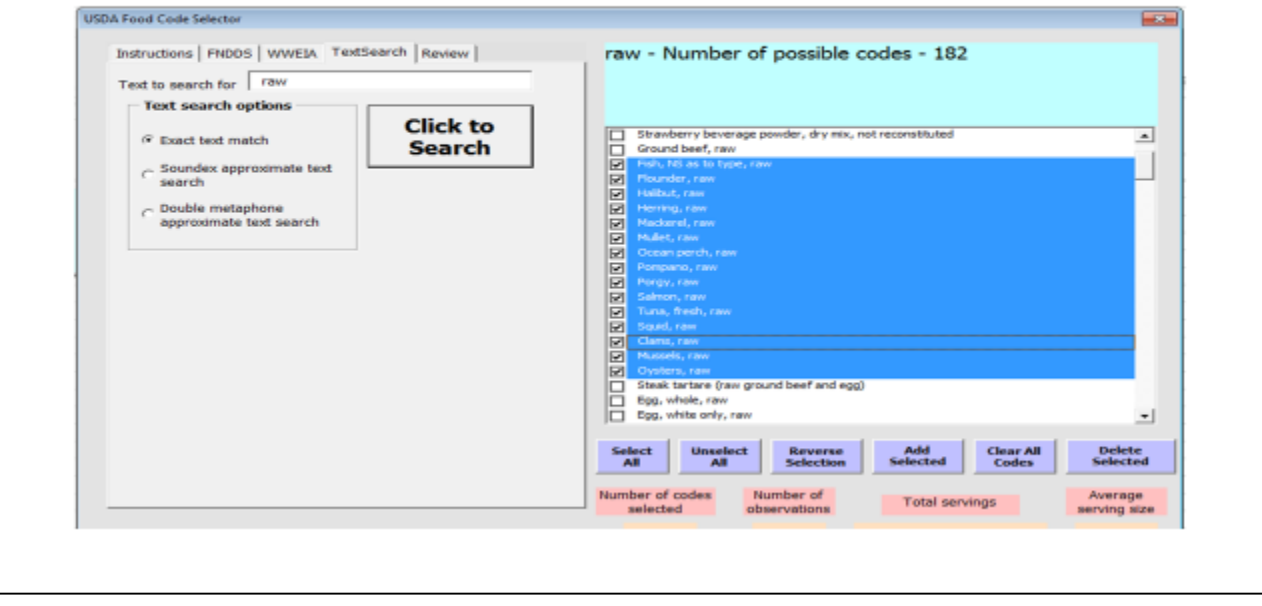

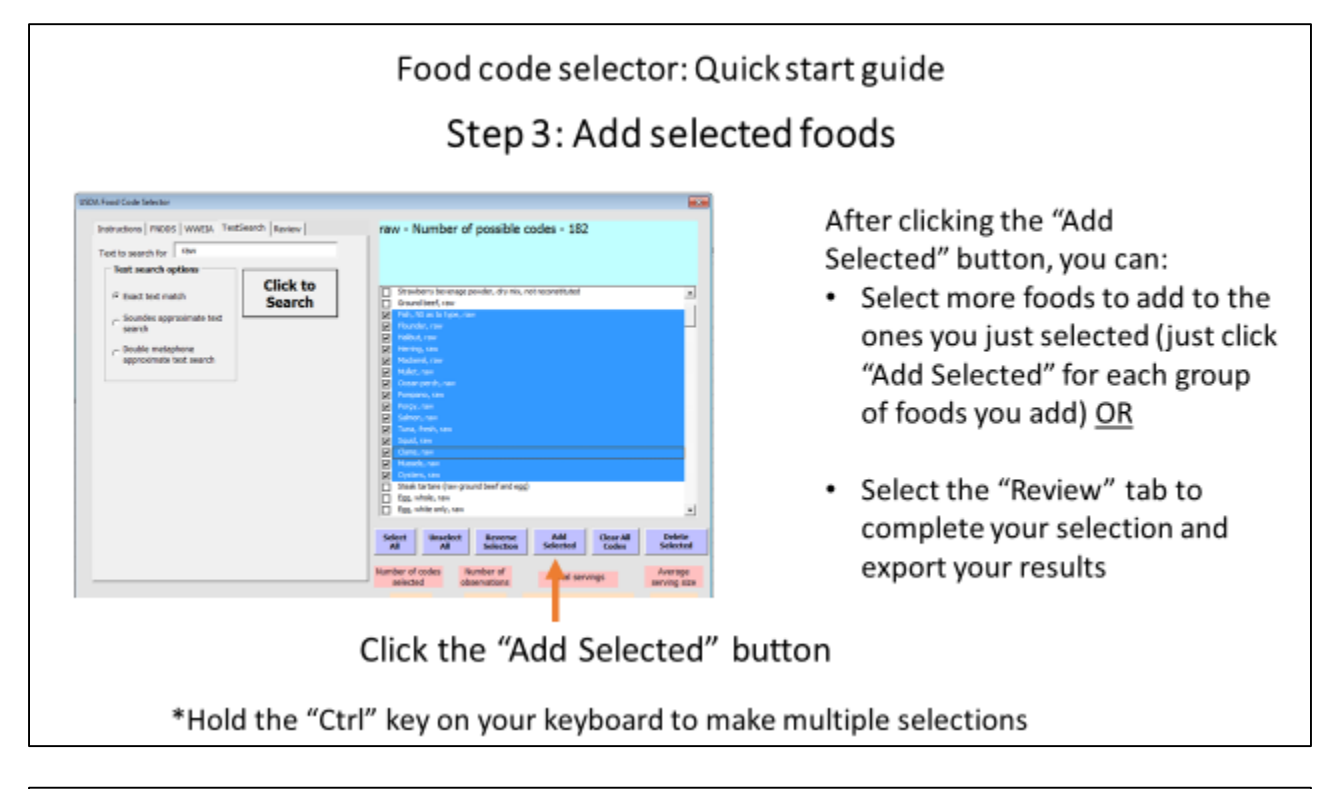

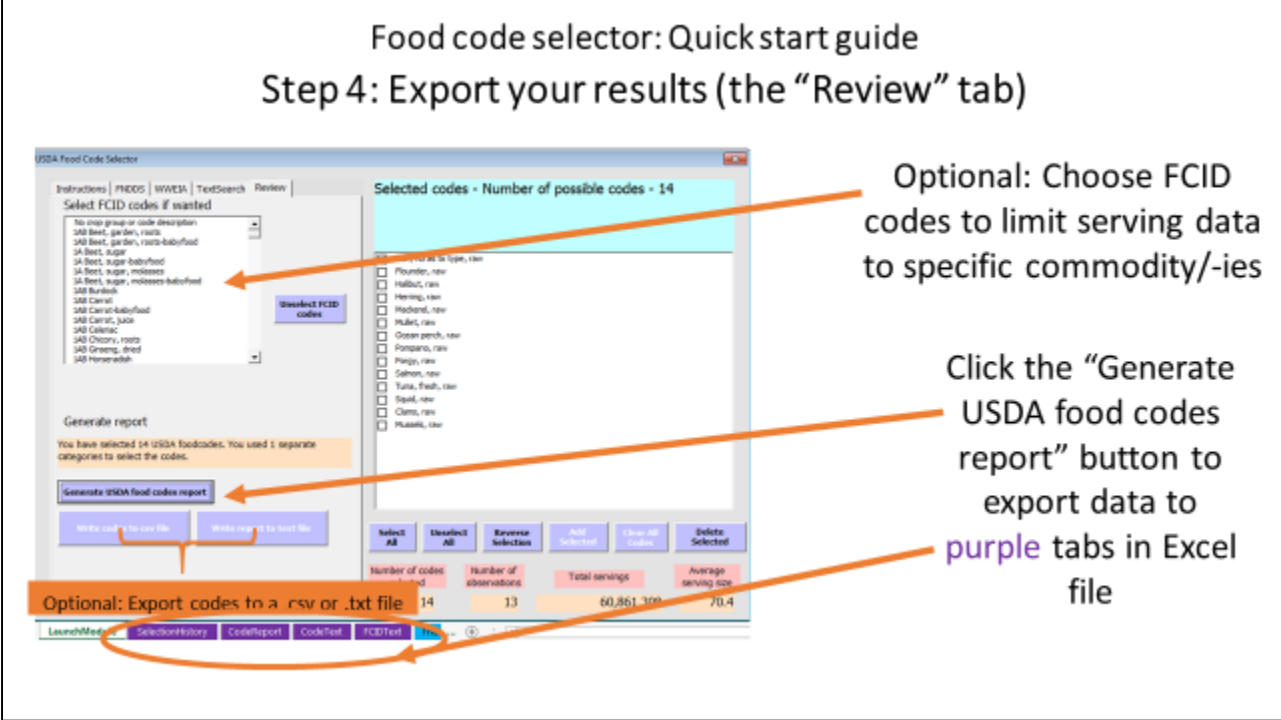